## **Converting Dates to Alpha Format**

When a date format other than MDYY is downloaded, the formatting function is lost. For example, a date that displays on the screen as 2003/03, will appear in the download file as 200303 without the slashes. In order for the slashes to display after downloading, you will need to convert the date to an alpha format and then edit the new date field to include the slash.

The syntax to convert a date format to an alpha format is:

NEWNAME/FORMAT=FIELDNAME;

Once the date is converted to an alpha format, you need to edit the field to insert the slash.

NEWNAME/FORMAT=EDIT (FIELDNAME, 'MASK');

Here is an example of how to convert the fieldname PAYPD to display as a YY/M or M/YY format in your procedure.

```
DEFINE FILE CSPMTS ADD
PAYPD1/A6YYM=PAYPD;
PAYPD2/A7=EDIT (PAYPD1, '9999/99');
PAYPD3/A6MYY=PAYPD;
PAYPD4/A7=EDIT (PAYPD3, '99/9999');
END
```
To test your define you could then run this below your define.

```
TABLE FILE CSPMTS
BY PAYPD2
BY PAYPD4
WHERE RECORDLIMIT IS 4
-INCLUDE DOWNLOTS
END
```
Once you have downloaded and made these fields a text format in your import wizard here is your output:

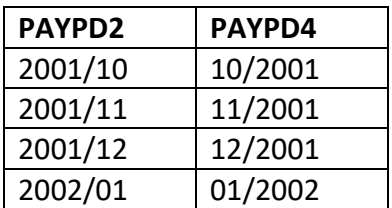

If you prefer, you can make these fields a date format in the import wizard to display your data.